## **[WordPress : se connecter au Tableau de bord](https://votre-webmaster-freelance.fr/wordpress-se-connecter-au-tableau-de-bord/)**

La connexion au Tableau de bord WordPress (**Back-office**) s'effectue en suivant un de ces liens :

- https://{monsite.fr}**/wp-admin**
- https://{monsite.fr}**/wp-login.php**

Ces liens de connexion peuvent être modifiés par l'ajout d'extensions de sécurité telles que **SecuPress Pro**, **WPS Hide Login**, …

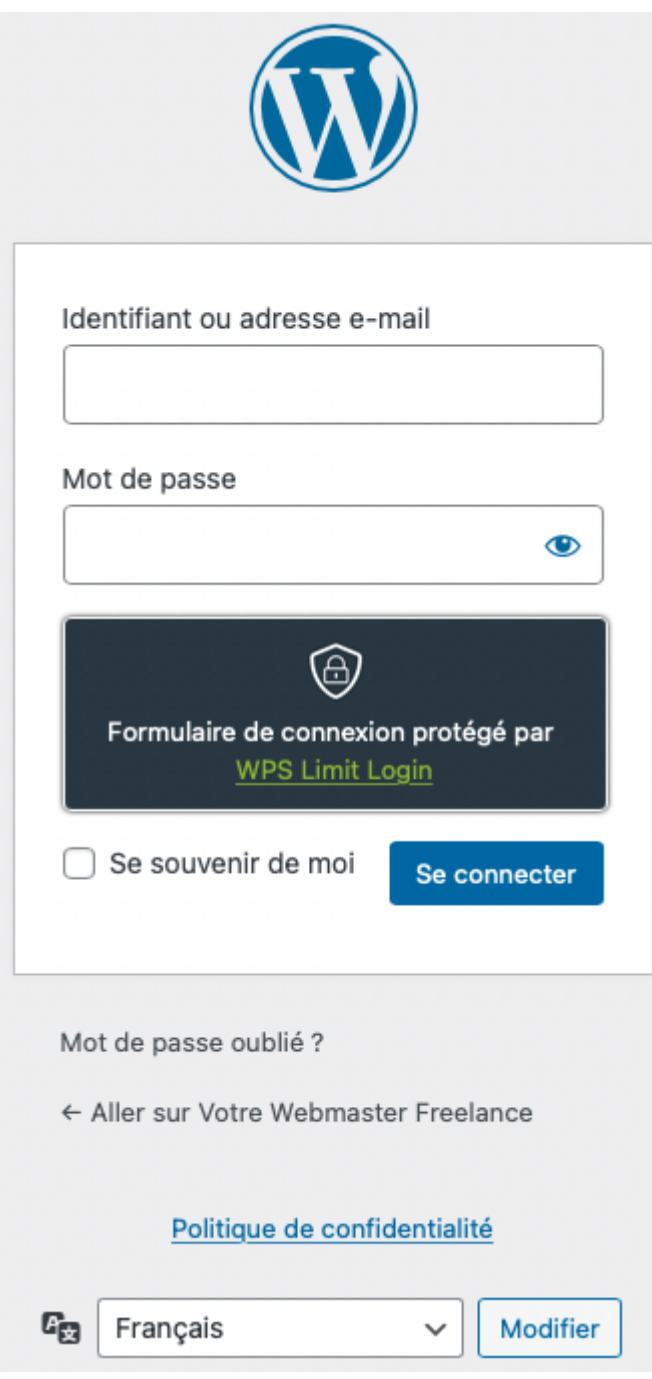

Vous pouvez utiliser votre identifiant ou adresse e-mail + mot de passe pour vous connecter.

Par défaut, WordPress ne limite pas le nombre de tentatives de connexion, ce qui en terme de sécurité, avouons-le, n'est pas l'idéal (**attaque par Brute Force**).

Certaines extensions vont restreindre le nombre de tentatives de connexion erronées (ex. **SecuPress Pro**, **WPS Limit Login**, …).

Cliquez sur "**Mot de passe oublié ?**" si vous avez été tête en l'air, et que vous avez égaré votre mot de passe de compte utilisateur WordPress.

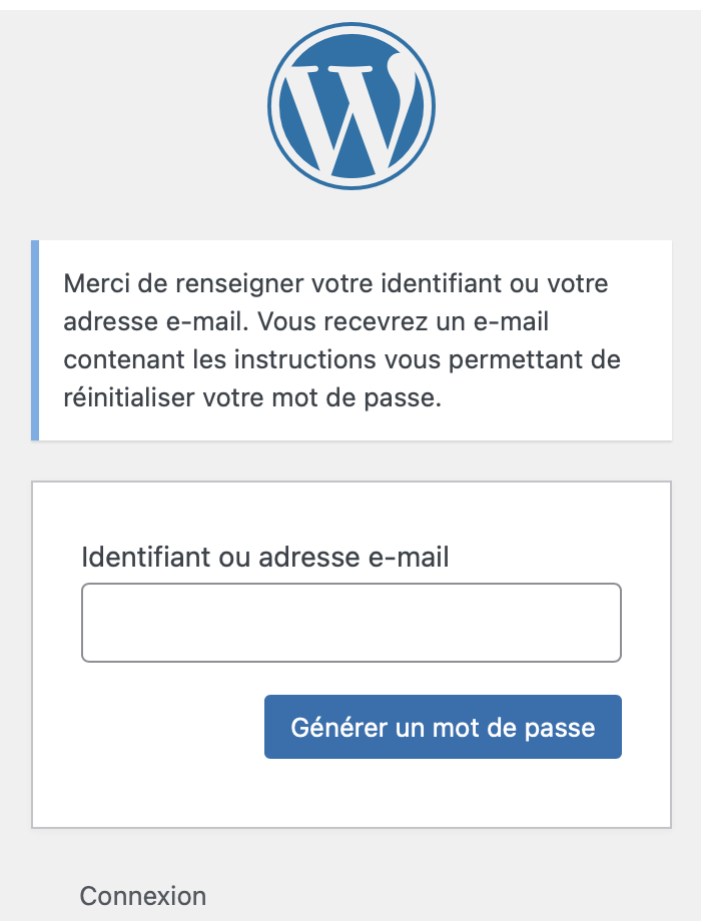

Vous obtiendrez sur votre boîte de messagerie (celle de votre compte utilisateur WordPress) un email contenant un lien vous permettant de générer un nouveau mot de passe.

Si votre Tableau de bord n'est pas dans la bonne langue, vous pouvez la modifier depuis le menu **Réglages** > **Général** du Tableau de bord WordPress.

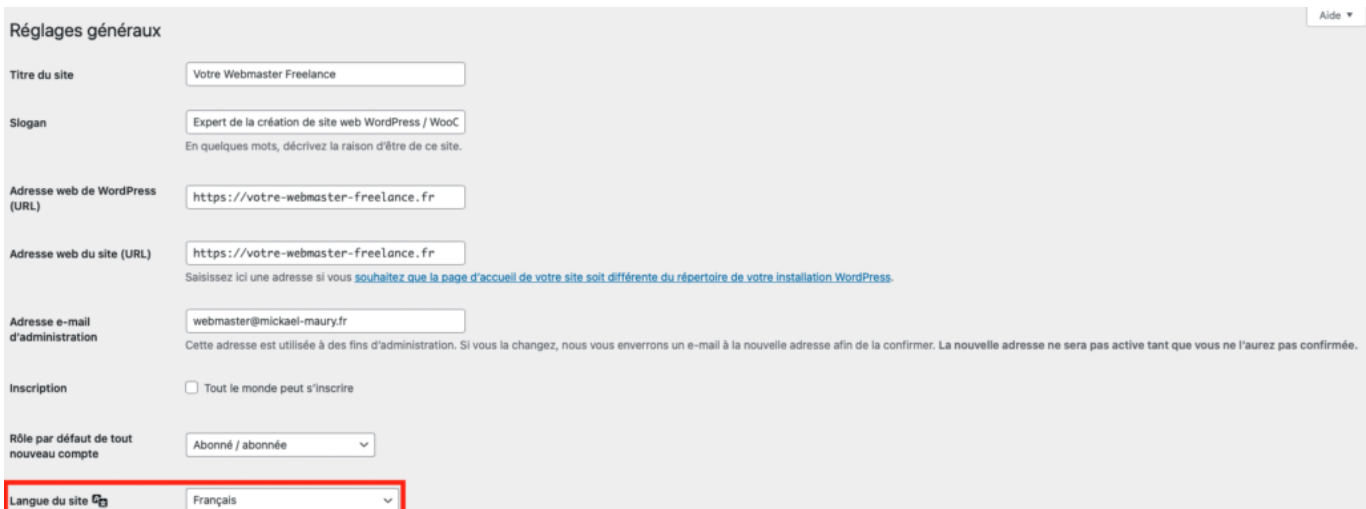

Ou bien spécifiquement au niveau du réglage de votre profil utilisateur depuis le menu **Comptes** > **Profil**.

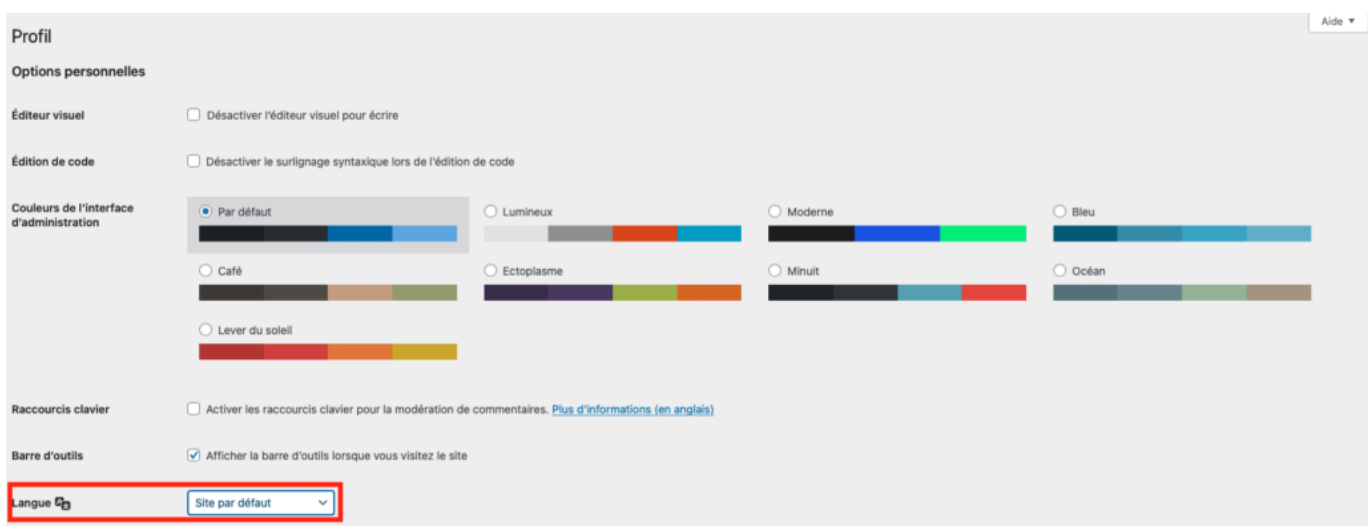

Avec les dernières versions de WordPress, ce choix de la langue peut s'effectue dès la connexion au Tableau de bord.

Une fois connecté au Tableau de bord de WordPress, vous pouvez basculer sur le côté **Front-office**, en survolant le nom de votre site web affiché dans la barre d'action, puis "**Aller sur le site**".

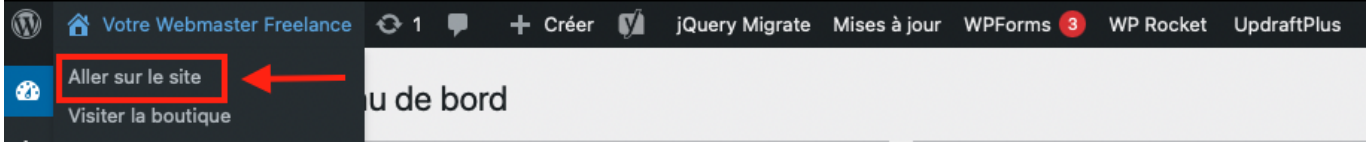

L'affichage sera différent selon votre rôle utilisateur, vous verrez apparaître plus ou moins de menus, d'actions possibles.